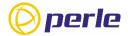

# IRG5521+ FN Router Quick Start Guide

This guide covers basic installation and configuration, and its intention is for first time setup or product evaluation.

You can find complete details in the following guides at <a href="https://www.perle.com/downloads">www.perle.com/downloads</a>.

- IRG5521+FN Router Hardware Installation Guide
- IRG5000 Series Routers User's Guide
- IRG5000 Series Routers Command Line Reference Guide.

#### What's in the box?

- IRG5521+ FN Router
- IRG5521+ Router Quick Start Guide (this guide)
- 2 LTE SMA antenna pack (#08000140)
- 2 Wifi antenna (#08000140)
- GPIO Cable with a 4 pin plug (#2500468)
- GPIO Cable with a 8 pin plug (#2500476)
- 12VDC/2A 4 pin (NA#08000150, EU #08000160, UK #08000170, AUS#08000180)
- Optional GNSS PAV RP Antenna SMA/CA (#08000130) passive or active antenna (08000130)
- Optional DIN Rail mounting kit (orderable from Perle)

**Note:** Components may vary depending on each model. See the Perle website for updates

#### **Getting Started**

These steps are for a typical installation.

- 1. Inserting the SIM card/s.
- 2. Connecting the Antenna/s.
- 3. Connecting the Power.
- 4. Connecting to the Cellular Network.
- 5. Fast Setup Mode.

#### Inserting the SIM cards

Use only mini-SIM (2FF) cards.

Disconnect the power before you insert the SIM card/s (see below).

- 1. Unscrew the screws and gently pry the SIM cover loose from the opening (see below).
- 2. Align the SIM card so that the SIM card will slide into the top slot (slot#1), ensuring the SIM card connectors will be facing the router's printed circuit board. Always populate slot#1 first.
- Align the SIM cover plate and secure the plate with the screws.

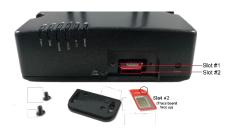

# **Connecting the Antennas**

- 1. Connect your cellular antenna to connector Main.
- 2. Connect the diversity antenna to connector **Diversity**.
- 3. Connect a WLAN antenna to connector WLAN-1.
- 4. Connect a WLAN antenna to connector WLAN-2.
- 5. Connect your GPS antenna to connector GNSS.

#### See Figure 2

# **Connecting the Power**

See Figure 2 for wiring requirements. Colors indicated are for the Perle supplied DC power cable.

# **Connecting to the Cellular Network**

On power up, the router attempts to connect to the cellular network. The connection process typically takes a few minutes. A solid green Internet LED indicates a successful connection. For more information, see the IRG5521+ Router Hardware Installation Guide for details.

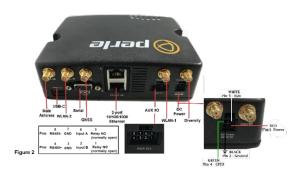

# **Fast Setup Mode**

Your router ships in factory default mode. Fast Setup Mode provides a simple method of doing the initial setup from your PC.

- 1. Your PC must be set to obtain an IP address automatically using DHCP.
- 2. Plug the PC into your router's Ethernet interface or connect to the wireless LAN (WIFI) using the credentials printed on your router's label.
- 3. When the power LED flashes green, use a web browser and enter <a href="http://192.168.0.1">http://192.168.0.1</a> to access your router. On the setup screen, select, Getting Started.

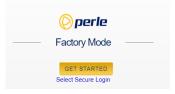

- 4. Once connected, fill in the required fields, apply changes to save and exit. These configuration changes are immediately applied to the router.
- 5. The router's web configuration sign-on screen displays. Using the previously defined credentials from step 4, you can access your router's full configuration.

For alternative methods of performing an initial setup, see the IRG5521+ FN Router Hardware Installation Guide.

© 2021 Perle Systems Limited. All rights reserved.